### MAS212 Scientific Computing and Simulation

Dr. Sam Dolan

School of Mathematics and Statistics, University of Sheffield

Autumn 2016

<http://sam-dolan.staff.shef.ac.uk/mas212/>

G30 Hicks Building s.dolan@sheffield.ac.uk

- Class test in Week 2 lab class (Wed 9am / Fri 11am).
- The test will appear on home page: <http://sam-dolan.staff.shef.ac.uk/mas212>
- Submission deadline Mon 5pm (10th Oct).

# Today's lecture

- **•** Functions
- Objects and classes
- Standard modules: math, cmath, random, os, datetime
- Scientific computing modules:
	- **numpy**
	- $\bullet$  matplotlib
	- scipy
- Arrays: data types, creation, slicing, views, vectorization, ufuncs, broadcasting, etc.
- **•** Linear algebra

# **Functions**

- A function is like a 'black box' that takes one or more inputs (**arguments** or **parameters**) and produces one output.
- (Since the output may be a container type (e.g. list), it can actually produce several outputs).
- New functions are defined with the def and return keywords. Example:

```
>>> def square(i):
    return i**2
...
\gg square(7) # try the function
49
\gg square(7.0)
49.0
```
- **•** Try passing a list or str data type to square what happens?
- More info: [https://docs.python.org/release/1.5.1p1/](https://docs.python.org/release/1.5.1p1/tut/functions.html) [tut/functions.html](https://docs.python.org/release/1.5.1p1/tut/functions.html)

## An example function: Fibonacci sequence

Let's try a function to compute the Fibonacci sequence from the recurrence relation  $f_{k+1} = f_k + f_{k-1}$ :

```
>>> def fibonacci(n=10):
... """Computes a list of the first n Fibonacci numbers."""
\cdots 1 = [0, 1]\ldots for i in range(n-1):
... 1.append(1[-1] + 1[-2])... return l
...
```
#### **•** Example output

```
>>> fibonacci(10)
[0, 1, 1, 2, 3, 5, 8, 13, 21, 34, 55]
```
### An example function: Fibonacci sequence

The ratio of successive terms should tend towards the Golden Ratio (  $\sqrt{5}+1)/2$ . Let's check this:

```
>>> l = fibonacci(100)
>>> 1[-1] / float(1[-2]) # an approximation to the Golden katio
1.618033988749895
\gg (5**0.5 + 1)/2.0 # the true Golden Ratio
1.618033988749895
```
# Functions: optional parameters

Functions can have *optional* named parameters. Example:

```
>>> def raisepower(a, power=2):
      # Note that 'power' is assigned a default value of
     return a**power
...
>>> raisepower(3)
9
>>> raisepower(2, power=3)
8
>>> raisepower(2, 0.5)
1.4142135623730951
```
- The function may be called *without* specifying optional parameters, or,
- optional parameters may be set by name, or in order.

# Functions: docstrings

At the start of a function, you may write a (multiline) **docstring** to explain what the function does:

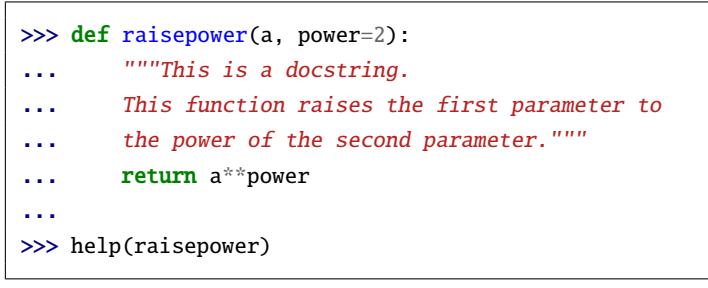

- Now the docstring should appear in the 'help' for the function.
- In ipython, there is enhanced help. Try entering ?raisepower.

### **Functions**

• In Python, functions are allowed to modify their parameters. Example:

```
>>> def addanimal(a):
      a.append("aardvark")
...
\gg l = ["horse"]
>>> addanimal(l)
>>> l
['horse', 'aardvark']
```
### **Functions**

- **Q.** Are Python arguments passed **by value** or **by reference**?
- **A.** By value, but the value is a reference to an object . . .
- . . . and so if the object is **mutable**, it may be changed by the function.

# Functions: scope

- A function can define, use and modify **local variables** . . .
- . . . and can use **global variables** defined elsewhere.
- When the function ends, all local variables fall out of scope.
- If there are local and global variables with the same name, Python will use the local variable.
- **LEGB**: Python checks Local then Enclosing (nested) then Global then Built-in scope.

```
>>> def fn():
 .. a = 4>>> a = "hello" # global variable with the same name
\gg fn()
>>> a # the global variable was not changed
'hello'
```
# Functions: scope

To allow a function to modify a global variable, use the global keyword:

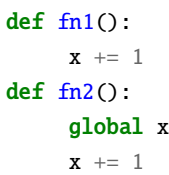

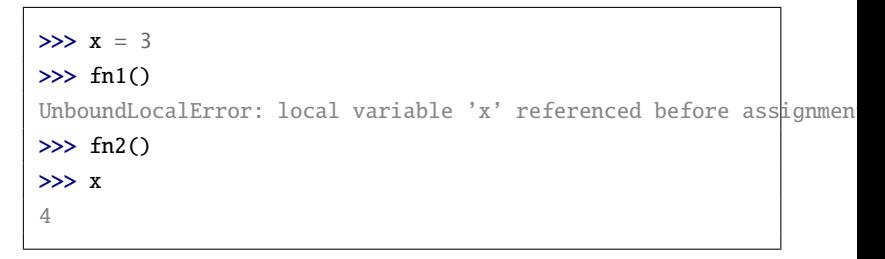

(Or, pass the global variable as an argument).

# bjects

- Python is object-orientated
- An **object** is created ('instantiated') from a blueprint called a **class**.
- The class defines the object's *attributes* and *methods*.
- Methods are functions defined by the class
- Syntax: <object>.<method>(<arguments)
- Everything in Python 3 is an object (numbers, lists, arrays, etc.)

### Objects: an example

```
\gg z = 1 + 2j # Python instantiates a new 'complex' object
>>> type(z)
<class 'complex'>
\gg z.imag # This is a attribute
2.0
\gg z.conjugate() # This is a method
(1-2j)
```
### Standard modules: math

- The math module provides basic mathematical constants and functions.
- o [https:](https://docs.python.org/3/library/math.html#module-math)

[//docs.python.org/3/library/math.html#module-math](https://docs.python.org/3/library/math.html#module-math)

### **Constants**

 $pi = 3.141...$  $e = 2.718...$ 

#### Basic functions

 $\exp(x) = e^x$ ,  $\log(x) = \ln(x)$ ,  $\sqrt{\sqrt{x}} = \sqrt{\log(x)}$ √ *x*, . . .

#### Trigonometric & hyperbolic functions

Functions: cos sin tan cosh sinh tanh **•** Inverses: acos asin atan acosh asinh atanh

### Namespace dangers

- In Python it is very easy to accidently overwrite functions or variables.
- **Example:** suppose we wished to sum the numbers 1 to 10

```
>>> sum = 0 # set a counter variable to zero
\gg for i in range(11):
\ldots sum \pm i...
>>> print(sum)
55
```
This looks fine, **but** . . . by choosing the variable name sum, we have accidently **overwritten** the in-built function called sum (**!**)

### Namespace dangers

• If we try using sum as a function after the previous code:

```
\gg sum(range(11))
Traceback (most recent call last):
  File "<stdin>", line 1, in <module>
TypeError: 'int' object is not callable
```
- A confusing error message indeed!
- This is a quirk of Python we have to live with

### Good practice

Avoid from module import \* statements.

- **Good:** import math then later print(math.pi)
- **Bad:** from math import \* then later print(pi)

### The cmath module

- The cmath module provides functions for complex arithmetic.
- Use cmath instead of math module, if appropriate
- [https://docs.python.org/3/library/cmath.html#](https://docs.python.org/3/library/cmath.html#module-cmath) [module-cmath](https://docs.python.org/3/library/cmath.html#module-cmath)
- 1*j* is unit imaginary

**Example:** check that

$$
\exp(\ln(2) + i\pi/2) = e^{\ln 2} e^{i\pi/2} = 2i
$$

```
>>> import cmath
>>> z = cmath.log(2.0) + 1j * cmath.pi / 2.0
>>> cmath.exp(z)
(1.2246467991473532e-16+2j)
```
### random module

#### Random number generation

- seed() : initialize the random number generator
- random() : float in range 0 to 1
- $\bullet$  randint(1,10) : integer in range 1...10
- $\bullet$  shuffle(1) : in-place shuffle of a list 1
- gauss(m, s) : random float drawn from a Gaussian distribution with mean m and standard deviation s.

### random module

**Example:** Generating and shuffling a random string of letters

```
>>> import random
>>> letters = [chr(random.random(65, 90)) for k in range(10)]
\gg for k in range(5):
... random.shuffle(letters)
... print("".join(letters))
...
EHUMMFWSDJ
DSMUEHFJWM
HMJSEDWMUF
SFMJWUHMDE
MUMJHWFSDE
```
# Simple file Input/Ouput

```
• Open a file for writing:
```
>>> f = open('dickens.txt', 'w')

 $\bullet$  f is a an object with attributes:

```
>>> f.name
'dickens.txt'
>>> f.closed
False
```
# Simple file I/O

• Write a line of text:

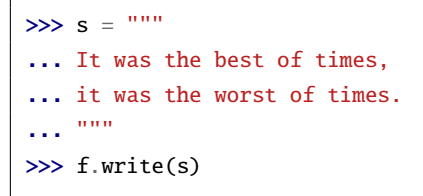

**•** Close the file

>>> f.close() >>> f.closed

True

# Simple file I/O

```
• Open the file to read the contents:
```

```
>>> f = open('dickens.txt', 'r')
\gg s = f.read() # Read into a string
>>> f.close()
>>> print(s)
It was the best of times,
it was the worst of times.
```
[https:](https://docs.python.org/3/tutorial/inputoutput.html)

[//docs.python.org/3/tutorial/inputoutput.html](https://docs.python.org/3/tutorial/inputoutput.html)

# os module

#### Example:

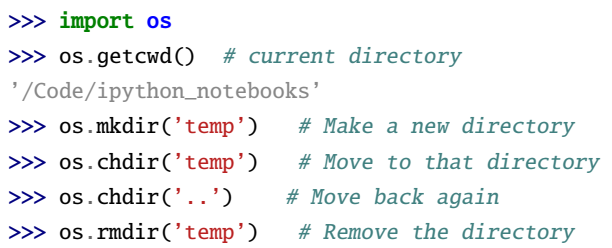

<https://docs.python.org/3/library/os.html>

### datetime module

```
>>> import datetime
\gg today = datetime.datetime.today() # get time and date now
>>> today
datetime.datetime(2014, 10, 7, 14, 4, 10, 47725)
\gg today.weekday() # 0 = Monday, 6 = Sunday
1
```
<https://docs.python.org/3/library/datetime.html>

## Modules for scientific computing

- **numpy** : efficient arrays, broadcasting and linear algebra. <http://www.numpy.org/>
- matplotlib : 2D plotting and animation <http://matplotlib.org/>
- scipy : for common tasks in scientific computing. <http://docs.scipy.org/doc/scipy-dev/reference/>

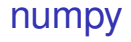

- Efficient *N*-dimensional arrays
- How to create new arrays
- Array manipulation: slicing, views, etc.
- Universal functions, **vectorization** and **broadcasting**
- Linear algebra (matrix multiplication etc)
- Other capabilities: random numbers, Fourier transforms

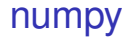

#### Convention:

Import the module as follows:

>>> import numpy as np

# Arrays in numpy

### What is an array?

In essence, an array consists of:

- a block of memory  $-$  the raw data
- $\bullet$  an indexing scheme  $-$  how to locate elements
- a data type  $-$  how to interpret the raw data

#### ndarray : the N-dimensional array in numpy

An ndarray is a (usually fixed-size) multidimensional container of items of the same type and size. The number of dimensions and items in an array is defined by its shape, which is a tuple of N positive integers that specify the sizes of each dimension. The type of items in the array is specified by a separate data-type object (dtype), one of which is associated with each ndarray.

[http://docs.scipy.org/doc/numpy/reference/arrays.](http://docs.scipy.org/doc/numpy/reference/arrays.ndarray.html) [ndarray.html](http://docs.scipy.org/doc/numpy/reference/arrays.ndarray.html)

### numpy

There are many ways to make a new 1D array:

- from a list : np.array( $[1,2,3]$ )
- arange : evenly-spaced with step size
- linspace: evenly-spaced with number of points
- zeros : array set to zeros
- ones : array set to 1s
- empty : an uninitialized array

```
\gg np.array([1, 2, 3])
array([1, 2, 3])
\gg np.arange(0, 3, 1)
array([0, 1, 2])
\gg np.arange(0, 3, 0.5)
array([ 0. , 0.5, 1. , 1.5, 2. , 2.5])\gg np.linspace(0, 3, 5)
array([ 0. , 0.75, 1.5 , 2.25, 3. ])
>>> np.zeros(6)
array([ 0., 0., 0., 0., 0., 0., 0.])\gg np.ones(6)
array([ 1., 1., 1., 1., 1., 1., 1.])\gg 2*np.ones(6) # array of twos
array([ 2., 2., 2., 2., 2., 2.])
\gg np.empty(2)
array([ 6.91667204e-310, 6.91667204e-310])
```
- Arrays are **homogeneous**: All elements in an array must be of the same **data type** (dtype).
- Each element is of a fixed size in memory.
- numpy supports a range of data types, including:

```
int8 A byte (-128 to 127)
uint8 An unsigned integer (0 to 255)
```
...

- int64 A 64-bit integer (-9223372036854775808 to 9223372036854775807)
- float64 A double precision float: sign bit, 11 bits exponent, 52 bits mantissa.
- complex128 A complex number, represented by two 64-bit floats (real and imaginary components).

#### **•** Examples :

```
\gg a = np.linspace(0, 5, 11)
\gg b = np.arange(0, 11)
\gg print(a, b)
[ 0. 0.5 1. 1.5 2. 2.5 3. 3.5 4. 4.5 5. ]
 [ 0 1 2 3 4 5 6 7 8 9 10]
\gg a.dtype # data type of array
dtype('float64')
>>> b.dtype
dtype('int64')
>>> a.shape
(11,)
>>> a.ndim # number of dimensions
1
>>> a.size
11
```
### Special values: nan and inf

- $\bullet$  nan = not a number
- $\bullet$  inf = infinity.

```
\gg a = np.arange(4)
\gg a / 0
array([ nan, inf, inf, inf])
```
# Making a 2D array

- **•** From a list-of-lists.
- By reshaping 1D arrays.
- By broadcasting 1D arrays.

```
\gg np.array([[1,2], [3,4]]) # from a list-of-lists
array([[1, 2],
       [3, 4]])
>>> np.arange(4).reshape(2,2) # by reshaping
array([[0, 1],[2, 3]])
>>> np.array([1,2]) * np.array([3],[4]) # by broadcasting
array(f[3, 6].
       [4, 8]])
```
## Re-shaping an array

```
\gg a = np.arange(12)
>>> a
array([ 0, 1, 2, 3, 4, 5, 6, 7, 8, 9, 10, 11])
>>> a.reshape(3, 4) # 3 rows, 4 columns
array([0, 1, 2, 3],[4, 5, 6, 7],[ 8, 9, 10, 11]])
>>> a.reshape(2,2,3) # a 3D array
array([[0, 1, 2],[ 3, 4, 5]],
      [ [ 6, 7, 8],[ 9, 10, 11]]])
```
## Indexing and Slicing

• It is straightforward to access a single element of the array:

```
>>> a = np.arange(6).reshape(2,3) # create a 2x3 array
>>> print(a)
 [[0 1 2]
 [3 4 5]]
\gg a[1,2] # get element in the 2nd row, 3rd column
5
>>> a[1,2] = -1 # modify this element
>>> print(a)
 [[ 0 1 2]
  [ 3 4 -1]]
```
## Indexing and Slicing

Using slicing, one can access subarrays :

```
>>> a = np.arange(12).reshape(3,4) # create a 3x4 array
>>> print(a)
 [[ 0 1 2 3]
 [ 4 5 6 7]
 [ 8 9 10 11]]
>>> print(a[0,:]) # the 1st row
 [0 1 2 3]
\gg print(a[:, 1]) # the 2nd column
 [1 5 9]
\gg \gamma print(a[::-1, :]) # reverse the order of the rows
 [[ 8 9 10 11]
 \begin{bmatrix} 4 & 5 & 6 & 7 \end{bmatrix}[0 1 2 3]
```
## Views

- Slices of arrays are **not** new arrays. They are **views** on the original array.
- **•** Example:

```
>>> a = np.arange(12).reshape(3, 4)\gg b = a[0, :] # the first row
\gg b[2] = 99 # By changing an element of b ...
\gg print(a) # ... we are changing the data in a
[[ 0 1 99 3]
 [ 4 5 6 7]
 [ 8 9 10 11]]
```
# Universal functions (ufuncs)

- A ufunc is a function that operates on whole arrays in an element-by-element fashion.
- **•** Examples:

```
\gg a = np.linspace(0, 2*np.pi, 7)
\gg np.sin(a) # sin is an example of a ufunc
array([ 0.00000000e+00, 8.66025404e-01, 8.66025404e-01,
        1.22464680e-16, -8.66025404e-01, -8.66025404e-01,
       -2.44929360e-16])
\gg \neq multiplication, addition and raising-to-the power are also ufunc
\gg 3*a + a**2
array([ 0. , 4.23821536, 10.66967615, 19.29438236.
       30.11233399, 43.12353105, 58.32797353])
```
# Universal functions (ufuncs)

- Standard ufuncs are typically implemented in compiled C code
- ⇒ they are **fast**
- Example: multiplying by 2

```
>>> # Using list comprehension:
\gg a = range(1000)
>>> %timeit [2*n for n in a]
10000 loops, best of 3: 65.3 \mu s per loop
>>> # Using an array with multiplication ufunc
\gg a = np.arange(1000)
>>> %timeit 2*a
1000000 loops, best of 3: 1.59 \mu s per loop
```
• i.e. latter is approximately 40 times faster

### **Vectorization**

- **Vectorization**: the practice of replacing for loops with array expressions . . .
- . . . so that batch operations are implemented efficiently.

# Vectorization: Exercise

### Exercise

- Generate 1000 random numbers from the standard uniform distribution [0, 1)
- Compute the variance of your sample using:
	- **1** for loops and lists
	- <sup>2</sup> arrays and vectorization
- Compare the efficiencies of the implementations.

$$
var(x) =  - ^2
$$

# Implementation #1 (with loops)

```
import random as rnd
def attempt1(n=1000):
   1 = []for i in range(n): # Build a list of random numbersl.append(rnd.random())
    xsum = 0; x2sum = 0;
    for i in range(n):
       xsum \ += 1[i]x2sum \ +1[i]**2
    xmean = xsum / nx2mean = x2sum / n
    return x2mean - xmean**2
```
### Implementation #2 (vectorized)

```
import numpy as np
def attempt2(n=1000):
   r = np.random.random(n)xmean = r.sum() / nx2mean = (r**2) . sum() / nreturn x2mean - xmean**2
```
# Comparing efficiencies

```
>>> %timeit attempt1()
1000 loops, best of 3: 372 us per loop
>>> %timeit attempt2()
100000 loops, best of 3: 17.8 us per loop
```
#### The vectorized version is ∼ 20 times faster.

### What is broadcasting?

- An efficient way of combining two arrays of different shapes during arithmetic operations.
- The smaller array is 'broadcast' across the larger array
- The loops are carried out in C rather than Python ⇒ **fast!**

#### Example: Arrays of same size

• If the arrays are the same size, they are combined element-by-element:

```
>>> a = np.array([1, 2, 3])\gg b = np.array([4,5,6])
>> a * harray([ 4, 10, 18])
\Rightarrow \Rightarrow a + barray([5, 7, 9])
\Rightarrow \Rightarrow a - barray([ -3, -3, -3])>> a^* barray([ 1, 32, 729])
```
#### Example: Scalar  $\times$  vector

>>>  $a = np.array([1, 2, 3])$  $\gg b = 2$ >>> a\*b array([2, 4, 6])

### A more interesting example

```
\gg \times \times = np. arange(4)
\gg xx = x.reshape(4, 1)
\gg y = np.arange(5)
>>> print(x.shape, xx.shape, y.shape)
(4,) (4, 1) (5,)\gg \times + v
Traceback (most recent call last):
  File "<stdin>", line 1, in <module>
ValueError: operands could not be broadcast together with shapes (4,)\gg xx + y
array([[0, 1, 2, 3, 4],
       [1, 2, 3, 4, 5],
        [2, 3, 4, 5, 6],
        [3, 4, 5, 6, 7]])
```
**Broadcasting rules** for combining two arrays:

- Their shapes are compared, starting with last dimension
- Two dimensions are compatible iff:
	- They are the same, or
	- One or both of them is 1.
- If dimensions are not compatible, an error is thrown
- **Note:** the arrays do not need to have same number of dimensions
- Example:

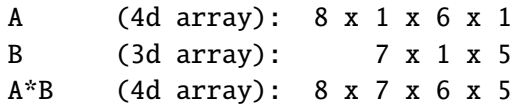

More info: [http://docs.scipy.org/doc/numpy/user/](http://docs.scipy.org/doc/numpy/user/basics.broadcasting.html) [basics.broadcasting.html](http://docs.scipy.org/doc/numpy/user/basics.broadcasting.html)

### **Warning!**

Broadcasting is not the same as matrix multiplication! For example,

```
>>> A = np.arange(4).reshape(2,2)\gg b = np.arange(1,3).reshape(2,1)
>>> print(A)
\lceil[0 1]
 [2 3]]
>>> print(b)
\lceil[1]
 [2]]
\gg A * b # Warning : not matrix multiplication
array([0, 1],[4, 6]])
```
### Matrix multiplication

For matrix multiplication, use np.dot() or first convert arrays to matrices :

```
\gg np.dot(A, b)
array([2],[8]])
\gg np.mat(A) * np.mat(b)
matrix([2],[8]])
```
Linear algebra with numpy.linalg

[http://docs.scipy.org/doc/numpy/reference/routines.](http://docs.scipy.org/doc/numpy/reference/routines.linalg.html) [linalg.html](http://docs.scipy.org/doc/numpy/reference/routines.linalg.html)

- Matrix & vector multiplication with np.dot function
- The dot product **a** · **b** :

```
\gg a = np.array([1, 2])
\gg b = np.array([3, 4])
\gg np.dot(a,b) # dot product
11
```
• Matrix multiplication:

```
\gg A = np.array([[1,2], [3,4]])
\gg b = np.array([5,6])
\gg np.dot(A, b) # matrix-by-vector
array([17, 39])
\gg np.dot(A, A) # matrix-by-matrix
array([[ 7, 10],
       [15, 22]])
```
# Linear algebra with numpy.linalg

Matrix determinant & inverse

```
>>> import numpy.linalg as la
\gg A = np.array([[1,2], [3,4]])
\gg la.det(A)-2.0000000000000004
\gg la.inv(A)
array([[-2. 1 1 1. ]][1.5, -0.5]]\gg np.dot(A, la.inv(A))
array([[ 1.00000000e+00, 0.00000000e+00],
       [ 8.88178420e-16, 1.00000000e+00]])
```
### Exercise

Find out how to:

- Find eigenvalues and eigenvectors
- Solve a set of linear equations.